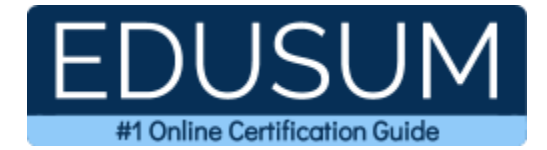

## 156-115.77

CCSM R77

A Success Guide to Prepare-Check Point Security Master

edusum.com

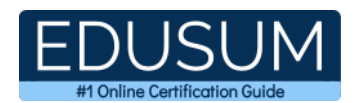

### Table of Contents

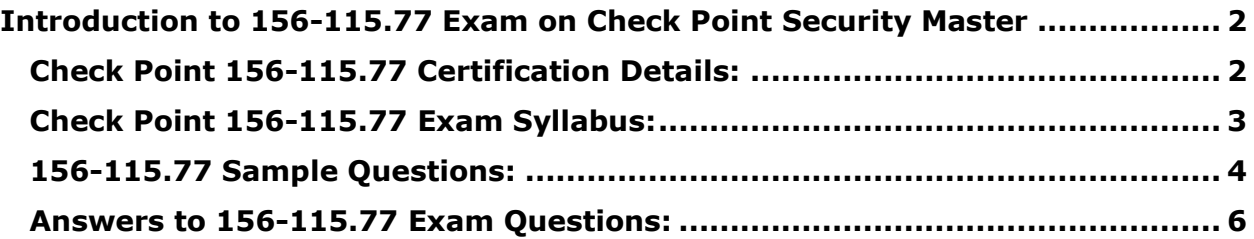

\_\_\_\_\_\_\_\_\_\_\_\_\_\_\_\_\_\_\_\_\_\_\_\_\_\_\_\_\_\_\_\_\_\_\_\_\_\_\_\_\_\_\_\_\_\_\_\_\_\_\_\_\_\_\_\_\_\_\_\_\_\_\_\_\_\_\_\_\_\_\_\_\_\_\_\_\_\_\_\_\_\_\_\_

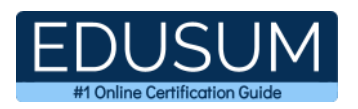

# <span id="page-2-0"></span>**Introduction to 156-115.77 Exam on Check Point Security Master**

Use this quick start guide to collect all the information about Check Point CCSM (156- 115.77) Certification exam. This study guide provides a list of objectives and resources that will help you prepare for items on the 156-115.77 Security Master exam. The Sample Questions will help you identify the type and difficulty level of the questions and the Practice Exams will make you familiar with the format and environment of an exam. You should refer this guide carefully before attempting your actual Check Point CCSM R77 certification exam.

\_\_\_\_\_\_\_\_\_\_\_\_\_\_\_\_\_\_\_\_\_\_\_\_\_\_\_\_\_\_\_\_\_\_\_\_\_\_\_\_\_\_\_\_\_\_\_\_\_\_\_\_\_\_\_\_\_\_\_\_\_\_\_\_\_\_\_\_\_\_\_\_\_\_\_\_\_\_\_\_\_\_\_\_

The Check Point CCSM certification is mainly targeted to those candidates who want to build their career in Security domain. The Check Point Certified Security Master (CCSM) R77.30 exam verifies that the candidate possesses the fundamental knowledge and proven skills in the area of Check Point CCSM R77.

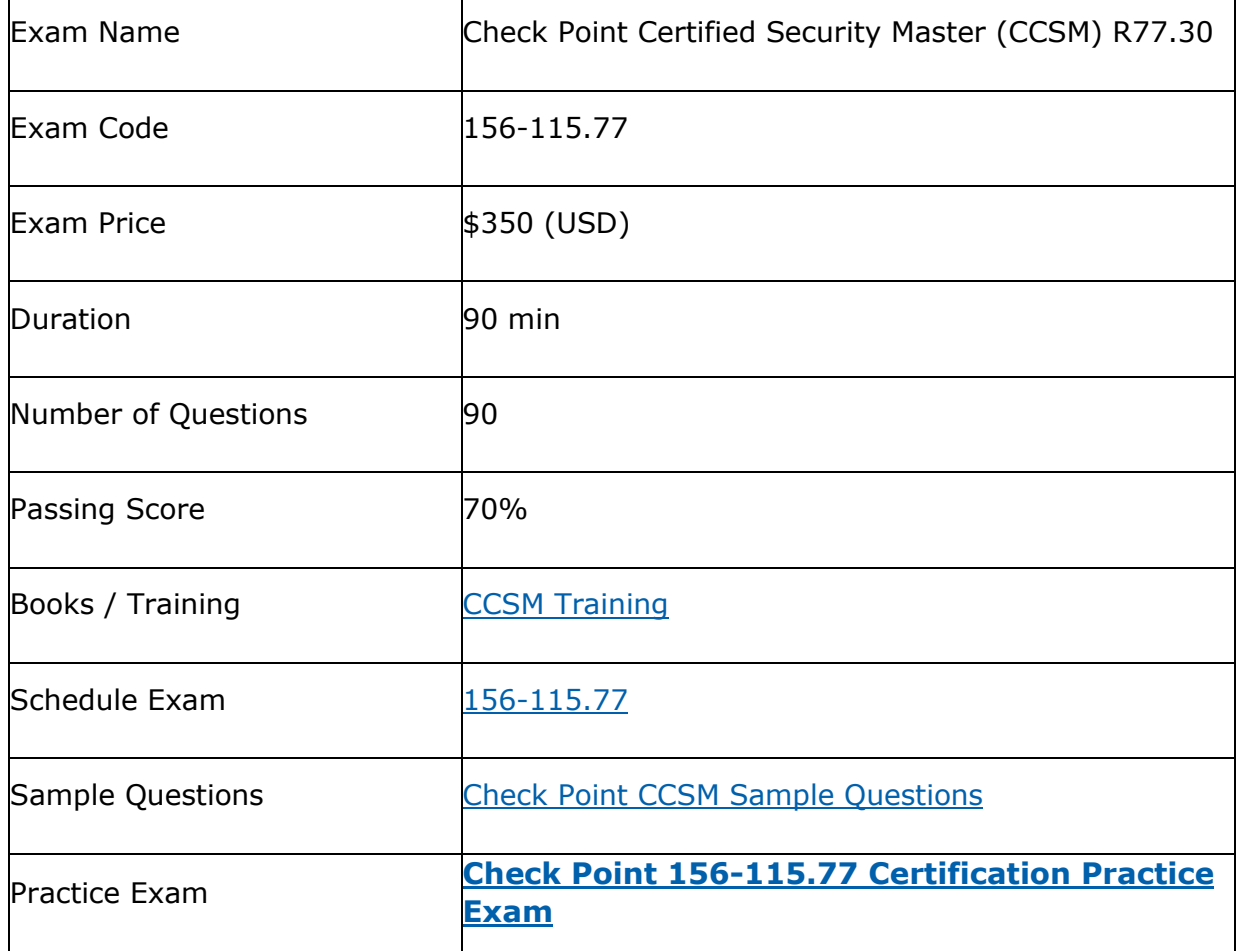

\_\_\_\_\_\_\_\_\_\_\_\_\_\_\_\_\_\_\_\_\_\_\_\_\_\_\_\_\_\_\_\_\_\_\_\_\_\_\_\_\_\_\_\_\_\_\_\_\_\_\_\_\_\_\_\_\_\_\_\_\_\_\_\_\_\_\_\_\_\_\_\_\_\_\_\_\_\_\_\_\_\_\_\_

## <span id="page-2-1"></span>**Check Point 156-115.77 Certification Details:**

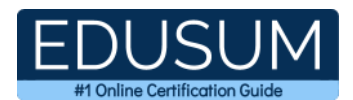

## <span id="page-3-0"></span>**Check Point 156-115.77 Exam Syllabus:**

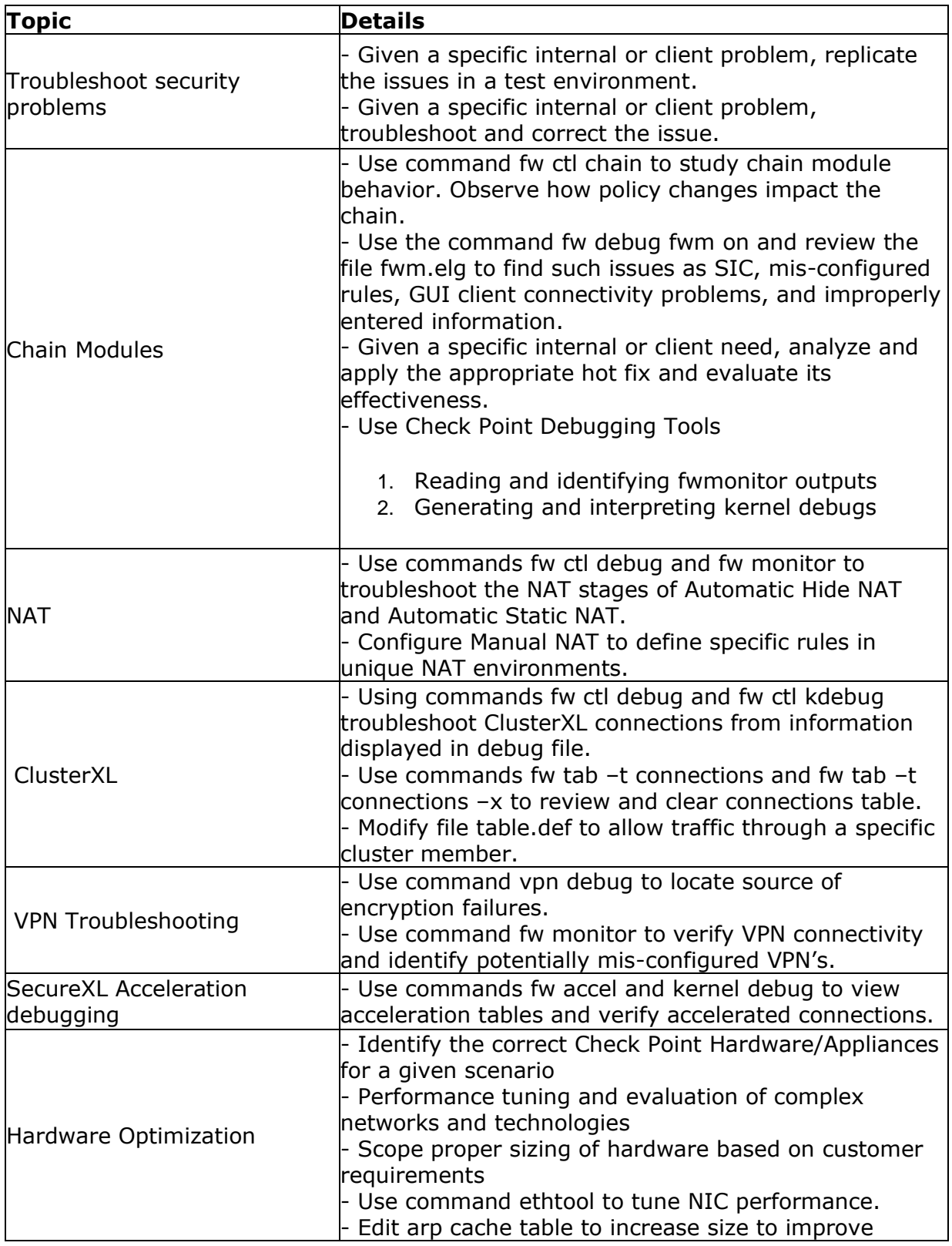

\_\_\_\_\_\_\_\_\_\_\_\_\_\_\_\_\_\_\_\_\_\_\_\_\_\_\_\_\_\_\_\_\_\_\_\_\_\_\_\_\_\_\_\_\_\_\_\_\_\_\_\_\_\_\_\_\_\_\_\_\_\_\_\_\_\_\_\_\_\_\_\_\_\_\_\_\_\_\_\_\_\_\_\_

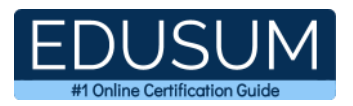

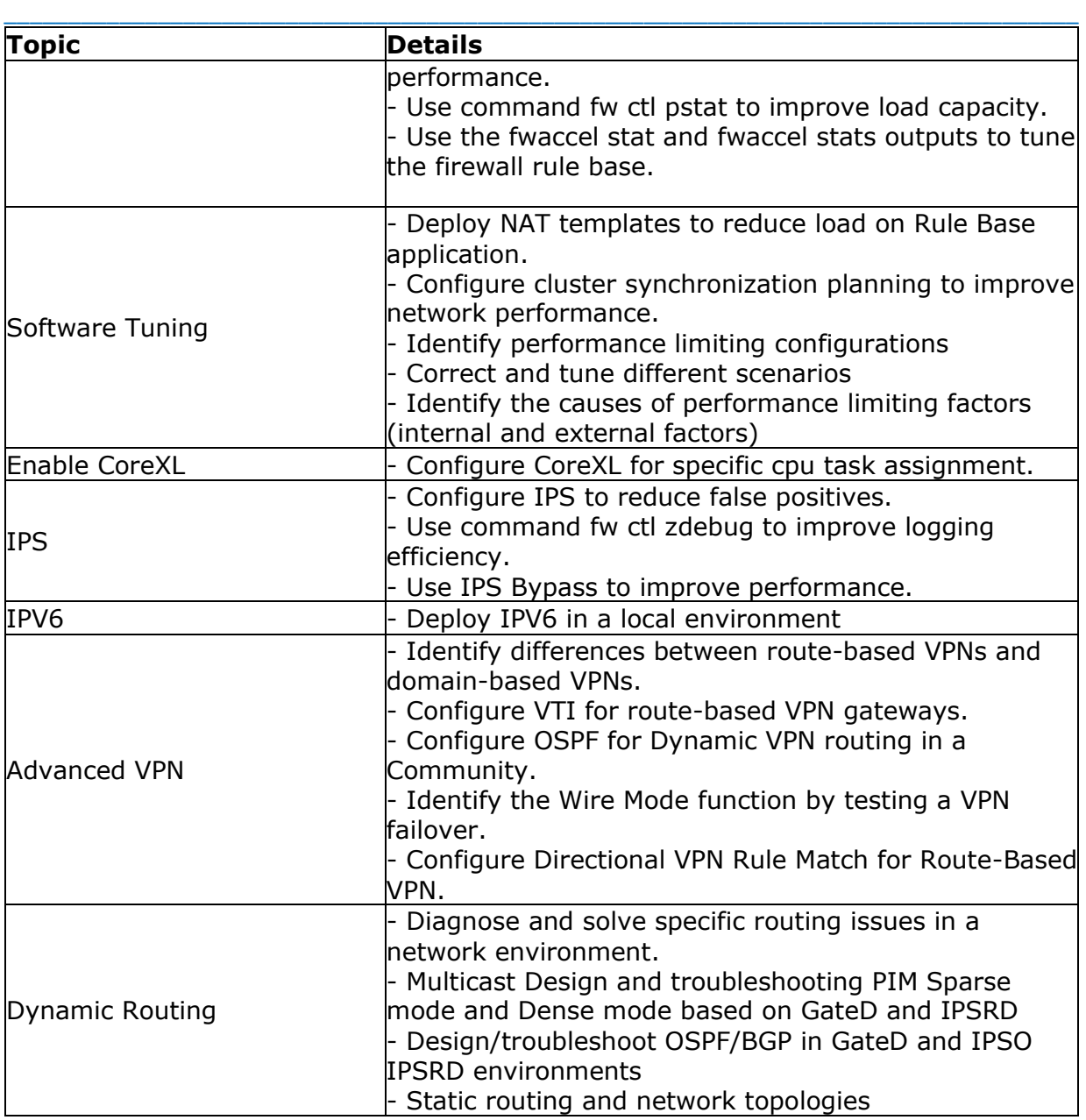

## <span id="page-4-0"></span>**156-115.77 Sample Questions:**

#### **01. How would one enable 'INSPECT debugging' if one suspects IPS false positives?**

\_\_\_\_\_\_\_\_\_\_\_\_\_\_\_\_\_\_\_\_\_\_\_\_\_\_\_\_\_\_\_\_\_\_\_\_\_\_\_\_\_\_\_\_\_\_\_\_\_\_\_\_\_\_\_\_\_\_\_\_\_\_\_\_\_\_\_\_\_\_\_\_\_\_\_\_\_\_\_\_\_\_\_\_

**a)** Run command fw ctl set int enable\_inspect\_debug 1 from the command line.

- **b)** Toggle the checkbox in Global Properties > Firewalls > Inspection section.
- **c)** WebUI
- **d)** Set the following parameter to true using GuiDBedit:

enable\_inspect\_debug\_compilation.

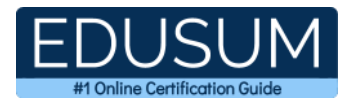

#### **02. Which file holds global Kernel values to survive reboot in a Check Point R77 gateway?**

\_\_\_\_\_\_\_\_\_\_\_\_\_\_\_\_\_\_\_\_\_\_\_\_\_\_\_\_\_\_\_\_\_\_\_\_\_\_\_\_\_\_\_\_\_\_\_\_\_\_\_\_\_\_\_\_\_\_\_\_\_\_\_\_\_\_\_\_\_\_\_\_\_\_\_\_\_\_\_\_\_\_\_\_

- **a)** \$FWDIR/conf/fwkern.conf
- **b)** \$FWDIR/boot/modules/fwkern.conf
- **c)** \$FWDIR/boot/confwkern.conf
- **d)** \$FWDIR/boot/fwkern.conf

#### **03. Since R76 GAiA, what is the method for configuring proxy ARP entries for manual NAT rules?**

- **a)** WebUI or add proxy ARP ... commands via CLISH
- **b)** SmartView Tracker
- **c)** local.arp file
- **d)** SmartDashboard

#### **04. Jane wants to create a VPN using OSPF. Which VPN configuration would you recommend she use?**

- **a)** Site-to-site VPN
- **b)** Domain-based VPN
- **c)** Route-based VPN
- **d)** Remote-access VPN

#### **05. Why would you choose to combine dynamic routing protocols and VPNs?**

**a)** All options listed.

**b)** In the case of one tunnel failure, other tunnels may be used to route the traffic.

**c)** Dynamic-routing information can propagate over the VPN, utilizing the VPN as just another point-to-point link in the network.

**d)** The VPN device can be automatically updated with network changes on any VPN peer Gateway without the need to update the VPN Domain's configuration.

#### **06. What is the command to check how many connections the firewall has detected for the SecureXL device?**

- **a)** fw tab –t connections –s
- **b)** fw tab -t cphwd\_db  $-s$
- **c)** fw tab –t connection –s | grep template
- **d)** fwaccel conns

#### **07. In IPS what does a high confidence rating mean?**

**a)** This is a rating for how confident Check Point is with catching this attack

- **b)** This is a rating for how likely this attack is to penetrate most systems
- **c)** There is a high likelihood of false positives
- **d)** There is a low likelihood of false positives

#### **08. When optimizing a customer firewall Rule Base, what is the BEST way to start the analysis?**

- **a)** With the command fwaccel stat followed by the command fwaccel stats.
- **b)** At the top of the Rule Base.
- **c)** Using the hit count column.
- **d)** Using the Compliance Software Blade.

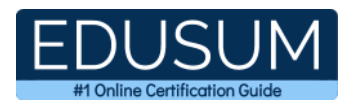

#### **09. To check what is currently set in the Firewall kernel debug input the command:**

- **a)** fw ctl multistate
- **b)** fw ctl debug  $-x$
- **c)** fw ctl pstat
- **d)** fw ctl debug

#### **10. Your cluster member is showing a state of "Ready". Which of the following is NOT a reason one would expect for this behaviour?**

\_\_\_\_\_\_\_\_\_\_\_\_\_\_\_\_\_\_\_\_\_\_\_\_\_\_\_\_\_\_\_\_\_\_\_\_\_\_\_\_\_\_\_\_\_\_\_\_\_\_\_\_\_\_\_\_\_\_\_\_\_\_\_\_\_\_\_\_\_\_\_\_\_\_\_\_\_\_\_\_\_\_\_\_

- **a)** One cluster member is configured for 32 bit and the other is configured for 64 bit **b**) CoreXL is configured differently on the two machines
- **c)** The firewall that is showing "Ready" has been upgraded but the other firewall has not yet been upgraded
- **d)** Firewall policy has not yet been installed to the firewall

## <span id="page-6-0"></span>**Answers to 156-115.77 Exam Questions:**

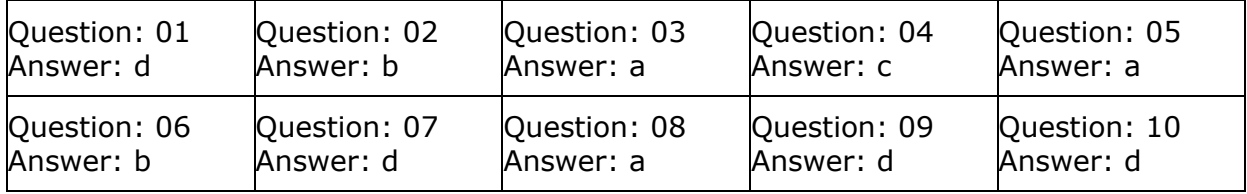

Note: If you find any typo or data entry error in these sample questions, we request you to update us by commenting on this page or write an email on feedback@edusum.com